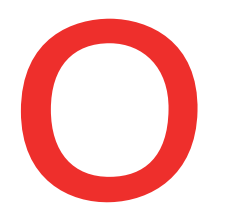

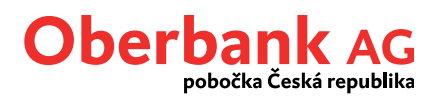

## **Import dat**

Propojte Klientský portál Oberbank Business se svým finančním účetnictvím. Platební soubory lze z Vašeho účetního programu snadno exportovat a importovat do Klientského portálu Oberbank Business.

Pro nahrávání dat do Klientského portálu Oberbank Business se nabízejí 2 možnosti.

Potřebujete-li postupovat rychle, začněte s importem pomocí ikony "Import dat" na úvodní stránce.

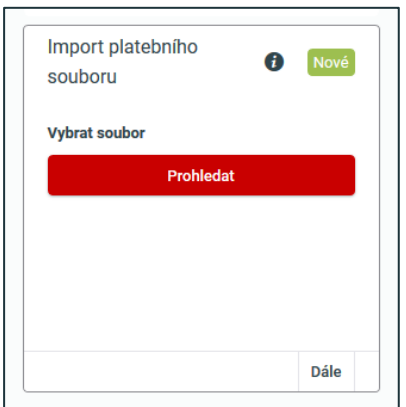

Druhá varianta importu dat je možná v záložce "Finance" pod funkcí "Nový příkaz / Import dat".

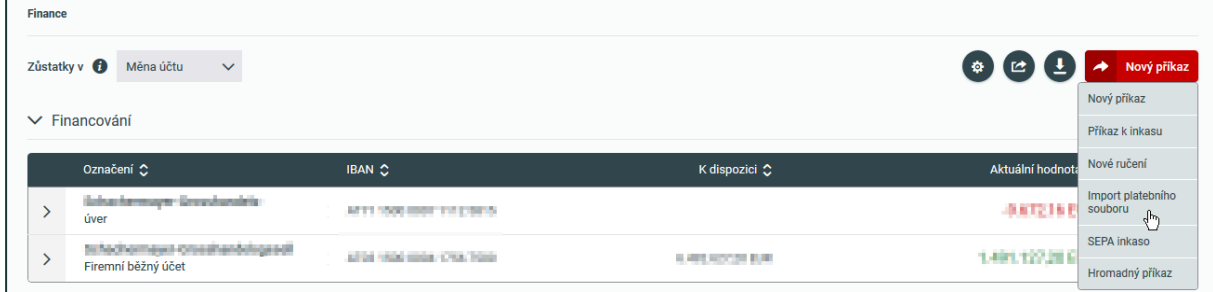

Bez ohledu na zvolenou variantu musíte vždy nejprve vybrat platební soubor prostřednictvím funkce "*Prohledat*".

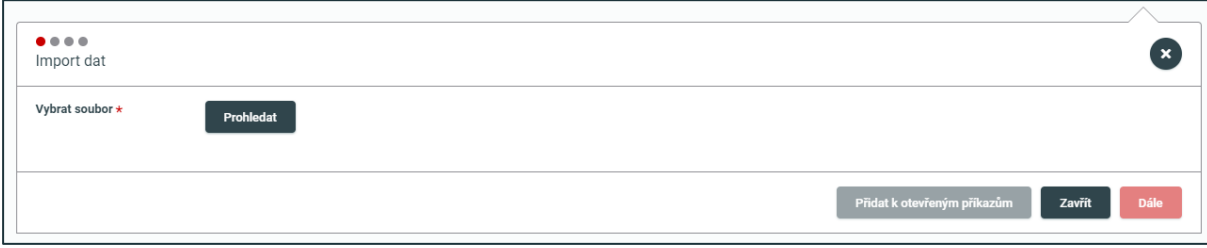

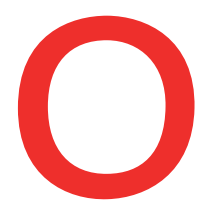

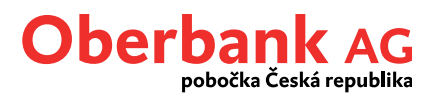

Vybraný soubor bude po technické stránce ověřen a zkontrolován. Poté jsou Vám k dispozici všechny nabízené varianty importu.

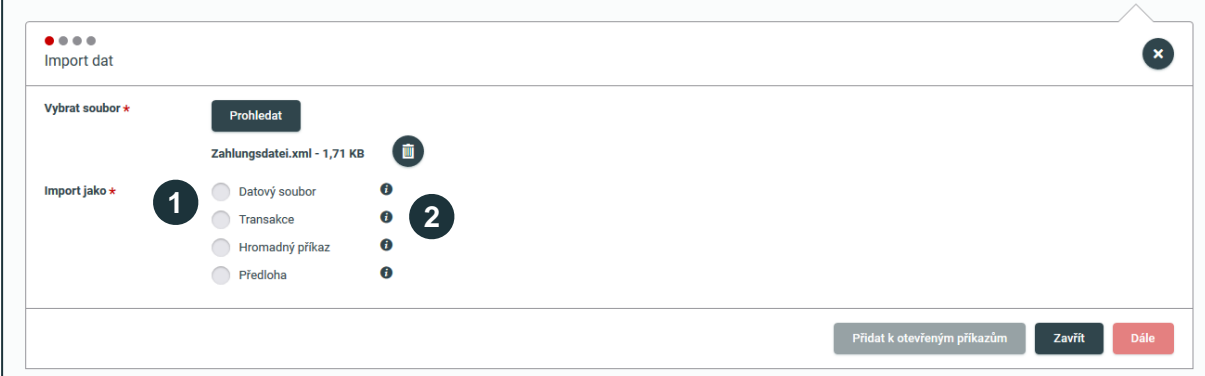

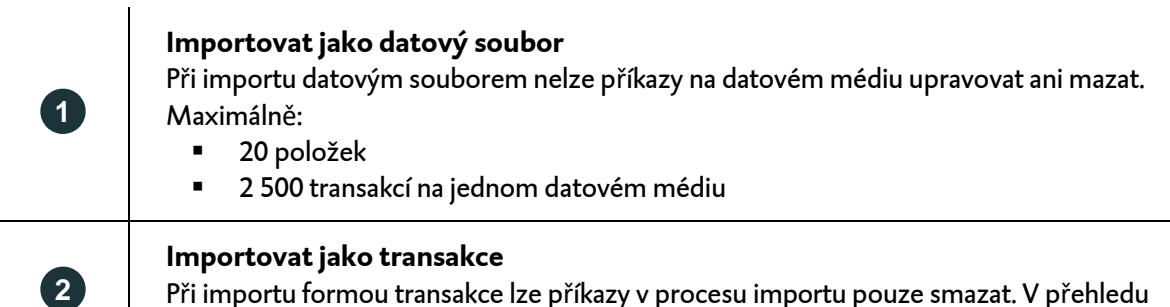

Při importu formou transakce lze příkazy v procesu importu pouze smazat. V přehledu příkazů je pak podle potřeby možné platební příkazy upravovat, popř. smazat.

Po výběru varianty importu a kliknutí na "Dále" se zobrazí přehled všech transakcí v datovém souboru. Kliknutím na levou šipku se otevře hlavička datového souboru.

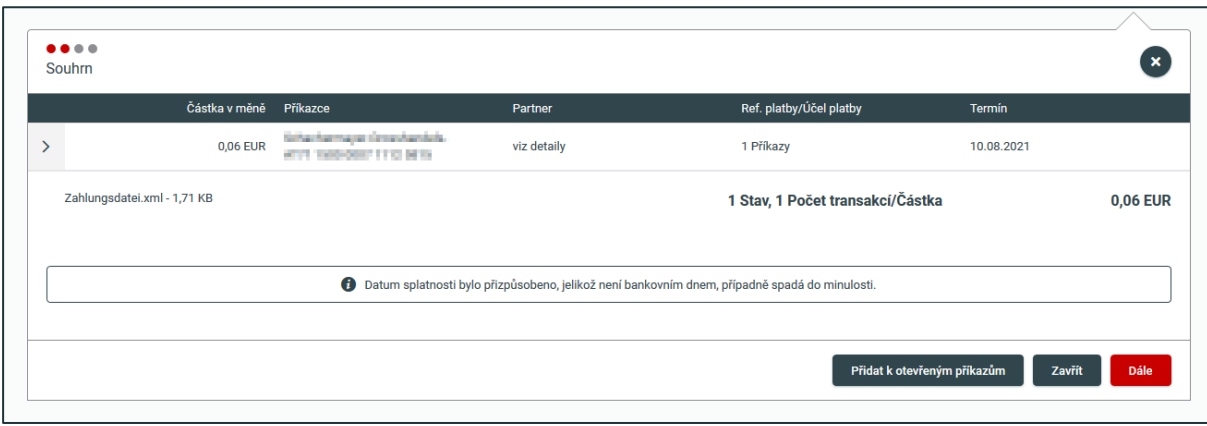

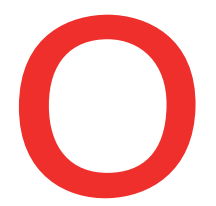

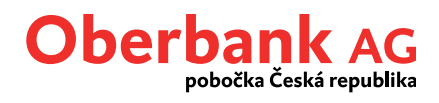

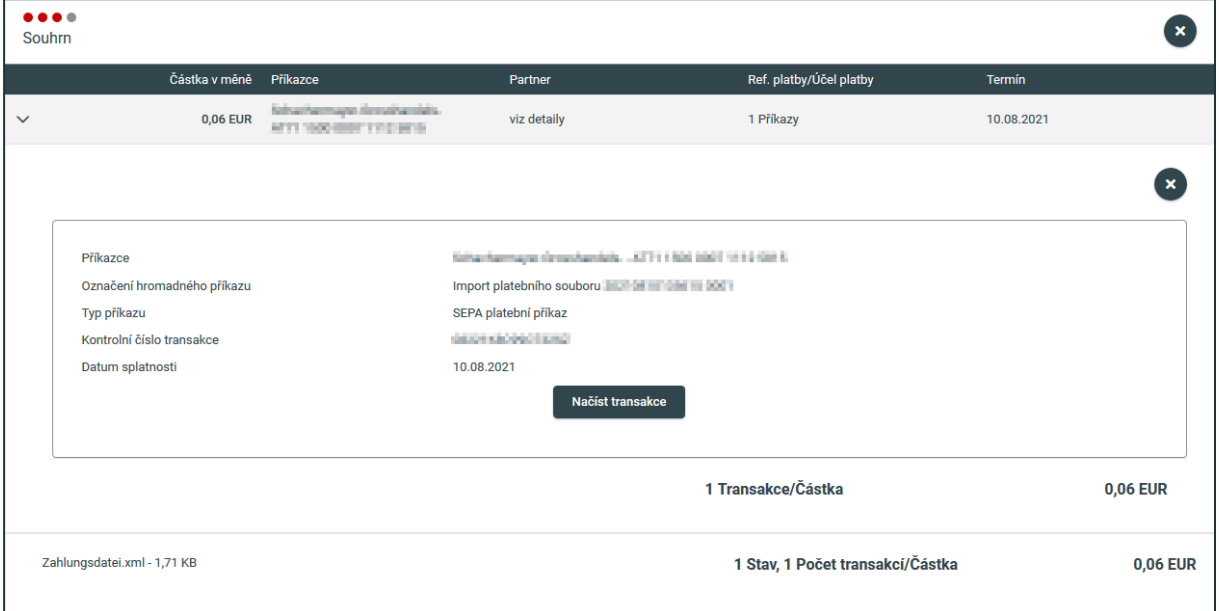

Zde mimo jiné najdete příkazce, hromadné označení příkazu, typ příkazu a datum provedení. Kliknutím na "Načíst transakce" získáte přehled všech transakcí.

Po kontrole načtených transakcí je soubor připraven k autorizaci, jež provedete kliknutím na "Podepsat pomocí App", poté budete automaticky přesměrováni do aplikace Oberbank Security.

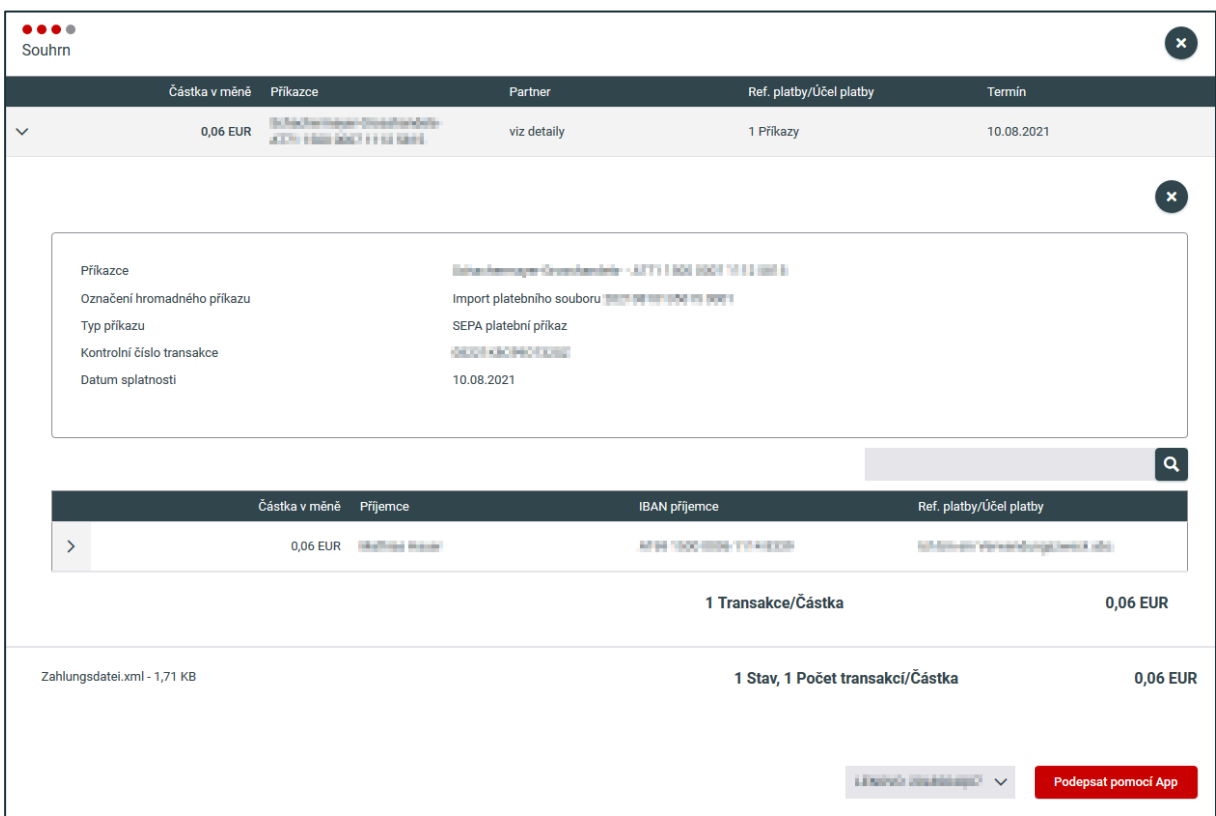